# **LABSTATS 101**

*Create groups immediately after deployment.*

#### **BEST PRACTICES**

Create groups based on physical locations to improve discoverability and fine tune reporting.

### **HOW TO CREATE A GROUP**

- Navigate to Stations, then click Groups. **1**
- Click Create Group. **2**
- Enter information to create the new group. **3** Name: *The name of the group.* Description: *A brief description about the group.* Create In: *Shows the parent group or root if no parent.* Contents: *Choose whether the group will contain groups or stations. You can add subgroups or stations after you save.* Advanced: *Change the way stations in the group are tracked.* Click Save. **4**

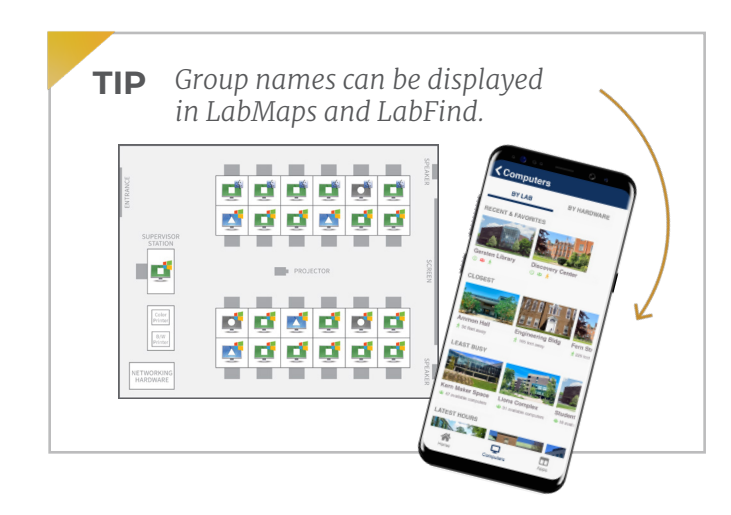

## **GROUPS**

#### **NESTING GROUPS**

You can nest groups within groups to understand usage across labs, buildings, campuses or all machines.

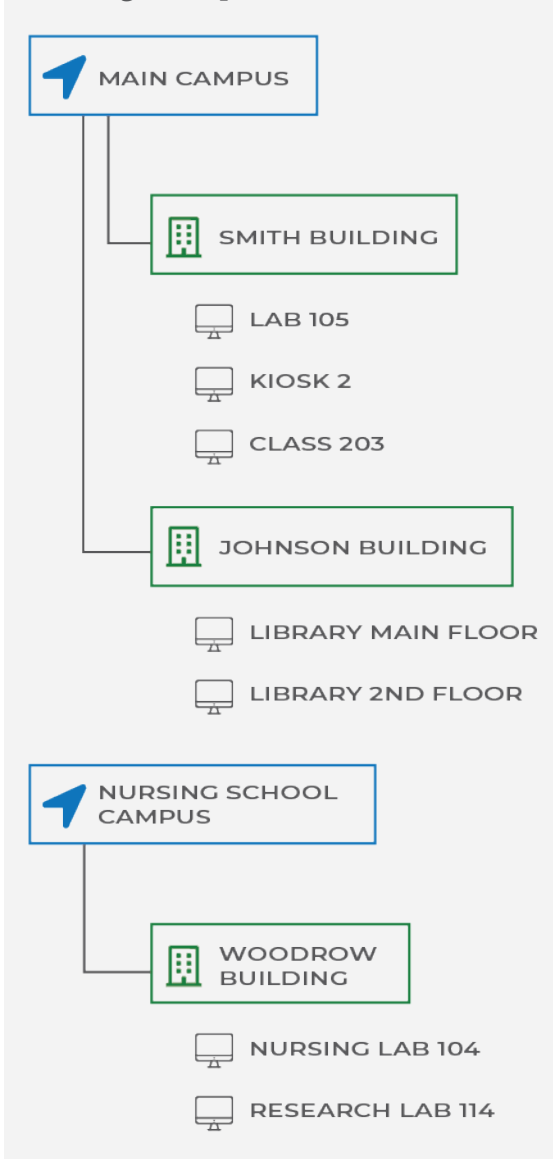

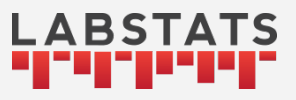

# **GET SUPPORT**